# Konfiguracja serwera Minecraft

Dokumentacja konfiguracyjna

# Informacja wstępna

Wiadomo czym jest gra Minecraft. Zdecydowanie lepiej jest grać w tą grę ze znajomymi. Aby było to możliwe to potrzebujemy przestrzeni do grania, a żeby była ta przestrzeń potrzebujemy skonfigurować sobie wpierw serwer, który będzie hostował nam serwer. Czyli Jakie pakiety są potrzebne do skonfigurowania serwera Minecraft na systemie openSUSE?

Do obsługi serwera Minecraft będziemy potrzebowali pakietu Java. Dokładnie JDK. Najlepszym rozwiązaniem będzie skorzystanie z pakietów **openjdk-devel**. Aby wyszukać dostępną najnowszą wersję tego pakietu skorzystamy z wyszukiwarki pakietów w **zypper**:

```
# Wyszukiwanie pakietu
sudo zypper search openjdk-devel
```
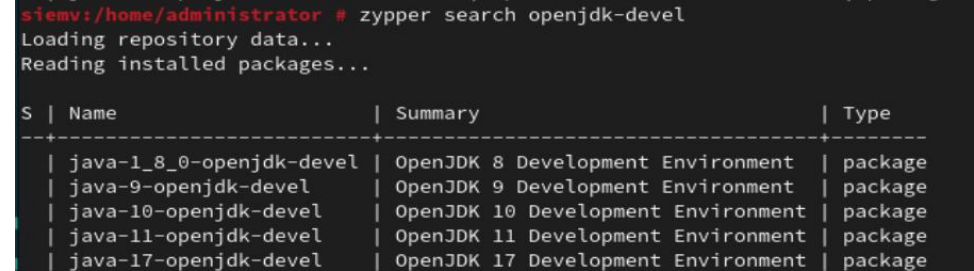

Jak widać najnowszą dostępną wersją JDK jest Java 17. Więc ten pakiet wykorzystamy.

## Instalacja pakietu Java

```
# Aktualizacja wstępna wszystkich pakietów (nie wymagane podczas zajęć)
sudo zypper up
```

```
# Instalacja pakietu odpowiedzialnego za OpenJDK 17
sudo zypper in java-17-openjdk-devel
```
# Konfiguracja serwera

Do działania naszego serwera musimy pobrać jeszcze plik serwerowy, który pozwoli na uruchomienie takiego serwera. Tutaj pozostaje kwestia zastanowienia się, jaki serwer chcielibyśmy zrobić. Czy będzie to czysty serwer, serwer z pluginami, czy serwer na modach. W przykładzie wykorzystamy silnik PaperMC. Stwórzmy sobie przestrzeń, w której będzie nasz serwer się znajdował (czyt. Katalog) i pobierzmy sobie plik serwerowy. Możemy pobrać plik za pomocą komendy **wget**. Jest to komenda, która pozwala na pobieranie pliku przy użyciu **HTTP, HTTPS, FTP, SFTP**.

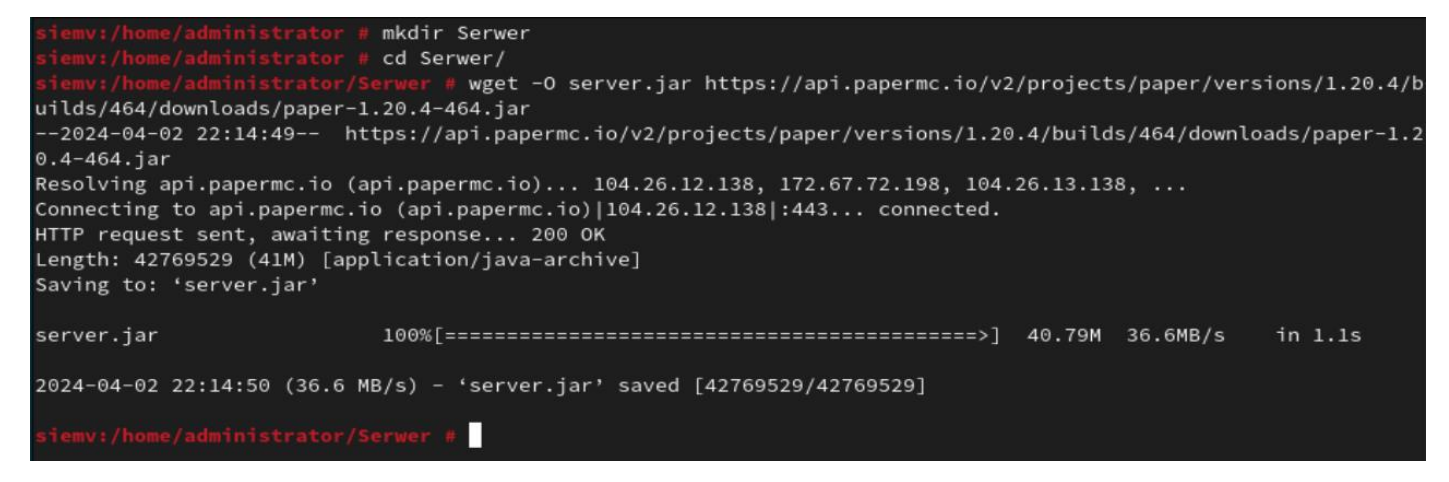

Teraz musimy stworzyć sobie skrypt Bash, który pozwoli na uruchomienie naszego serwera gry Minecraft. Do uruchomienia serwera będziemy potrzebowali teraz "zbudować" komendę do uruchomienia tego serwera.

Składnia komendy, dzięki której uruchomimy serwer z podstawowymi parametrami pamięci:

#### **java -Xms2G -Xmx4G -jar server.jar nogui**

- **Xms** minimalna pamięć RAM dla procesu
- **Xmx**  maksymalna pamięć RAM dla procesu
- **jar**  plik jaki chcemy uruchomić za pomocą **Java**
- **nogui** parametr przekazywany do pliku **server.jar** w którym wskazujemy mu, że wszystkie logi mają być w terminalu. Niedodanie tego parametru spowoduje otwieranie dodatkowego okna (w zależności od wybranego pliku serwerowego)
- **server**.jar nazwa naszego pliku serwerowego. Może się różnić w zależności od tego jak zapisaliśmy nasz plik

Pierwsze uruchomienie serwera pobierze tylko biblioteki oraz inne pliki potrzebne do uruchomienia serwera. Możemy zobaczyć też, że na końcu zamyka nasz serwer i wymaga abyśmy zaakceptowali klauzule EULA.

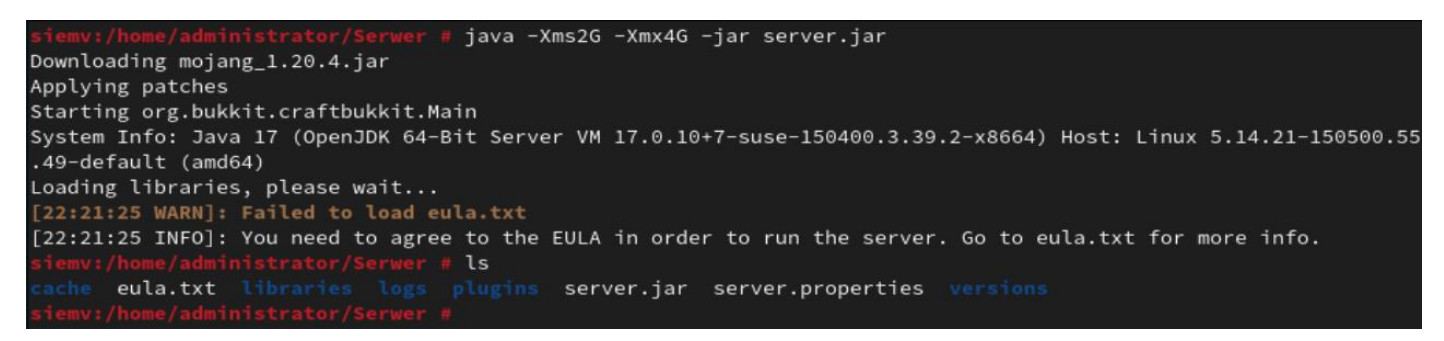

Możemy to zrobić z poziomu terminala nadpisując plik **eula.txt** za pomocą komendy:

#### **echo eula=true > eula.txt**

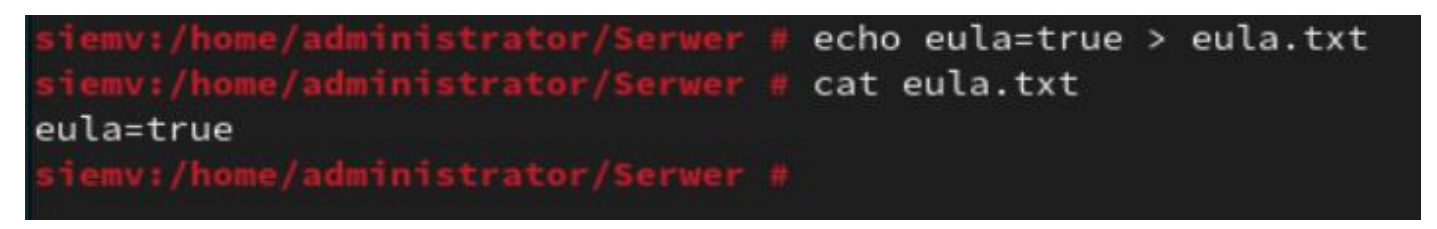

Po zmianie na wartość **true** możemy uruchomić już nasz serwer Minecraft. Będziemy wiedzieli, że nasz serwer jest uruchomiony, kiedy ujrzymy komunikat informacyjny:

## **[HH:MM:SS INFO]: Done (SS.MMMs)! For help, type "help".**

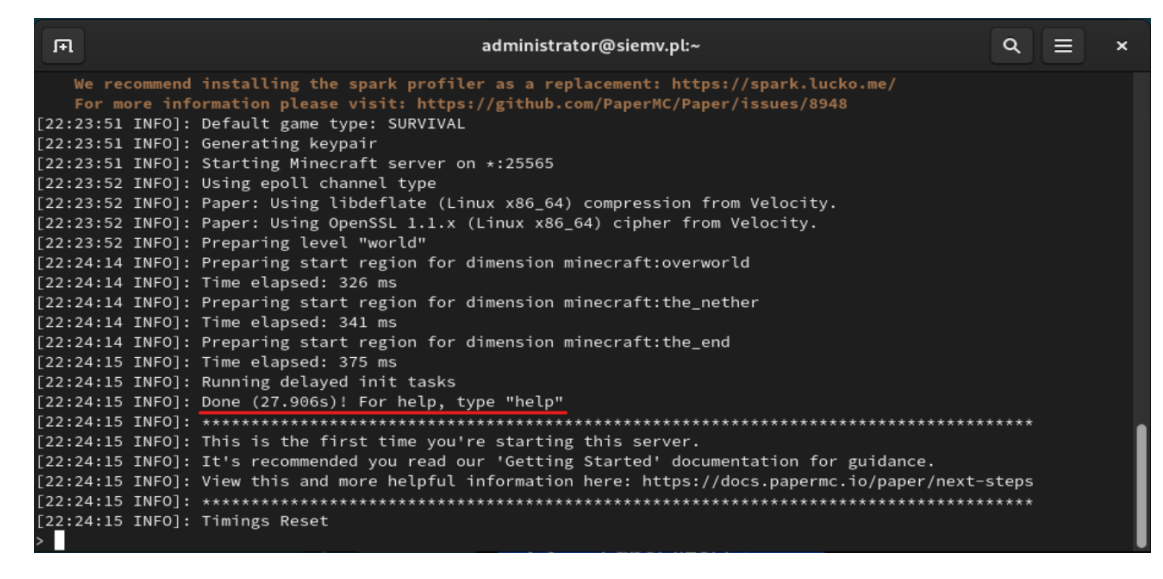

Aby zakończyć działanie naszego serwera wpisujemy komendę **stop** lub wciskamy Ctrl+C.

Naszą komendę teraz zapiszmy do pliku Bash, np. **start.sh**. W pierwszej linijce dajmy:

## **#!/bin/sh**

Aby wspomnieć naszemu systemowi, że jest to plik wykonywalny Bash który ma być wykonany przez **shell**, a w następnej linijce zapiszmy naszą komendę:

### **java -Xms2G -Xmx4G -jar server.jar**

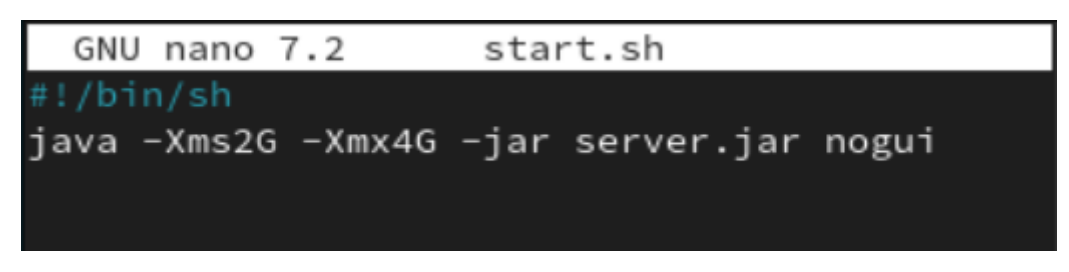

Zapiszmy I na koniec zróbmy nasz plik **start.sh** plikiem wykonywalnym dodając parametr **wykonać** za pomocą komendy **chmod:**

#### **chmod +x start.sh**

Jeżeli chcemy uruchomić nasz serwer z poziomu terminala wpisujemy teraz **./start.sh**. Pamiętajcie, aby być w miejscu, gdzie się znajduje nasz serwer!

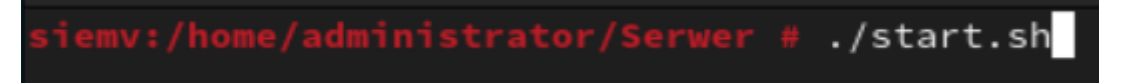

Aby jednak nasz serwer działał na zewnątrz musimy pamiętać o konfiguracji Zapory sieciowej naszego Linuxa. Jeżeli chcemy zmodyfikować np. liczbę slotów, poziom trudności, czy chcemy mieć PvP, tryb online, czy chcemy mieć Command Blocki to możemy ustawić je w pliku **server.properties.**

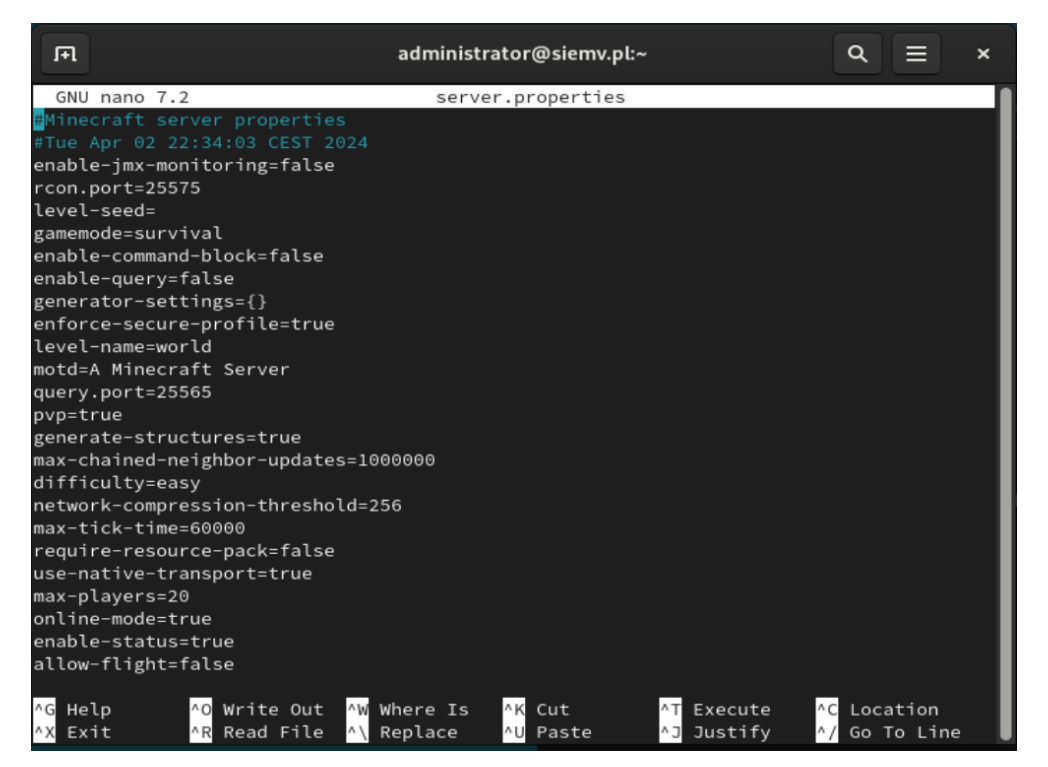

Aby działał nasz serwer poza siecią lokalną, np. chcemy, aby znajomy zagrał na naszym serwerze ze swojego domu potrzebujemy skonfigurować przekierowanie portów na routerze lub skorzystać z oprogramowania takiego jak Hamachi.